## **Integration with pure::variants**

To start working with pure::variants projects, you need to integrate pure::variants application with your modeling tool first.

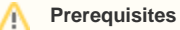

- [The Pure Variants Integration and Variability Core plugins are installed in your modeling tool](https://docs.nomagic.com/display/PLE2024x/Installation%2C+licensing%2C+and+system+requirements).
- The PureVariantsProfile.mdzip [profile is used in your model](https://docs.nomagic.com/display/MD2024x/Using+other+projects+in+a+project).

To integrate pure::variants with a modeling tool

- 1. Open a pure::variants project in your modeling tool.
- 2. In the main menu, select **Tools** > **Integrations**.
- 3. In the **Integrations** dialog, select the pure::variants integration and click the **Integrate/Remove Integration** button.
- 4. In the pure:: variants Integration dialog, click **In the pure** and navigate to the pure::variants installation directory.
- 5. Click the **Integrate** button.

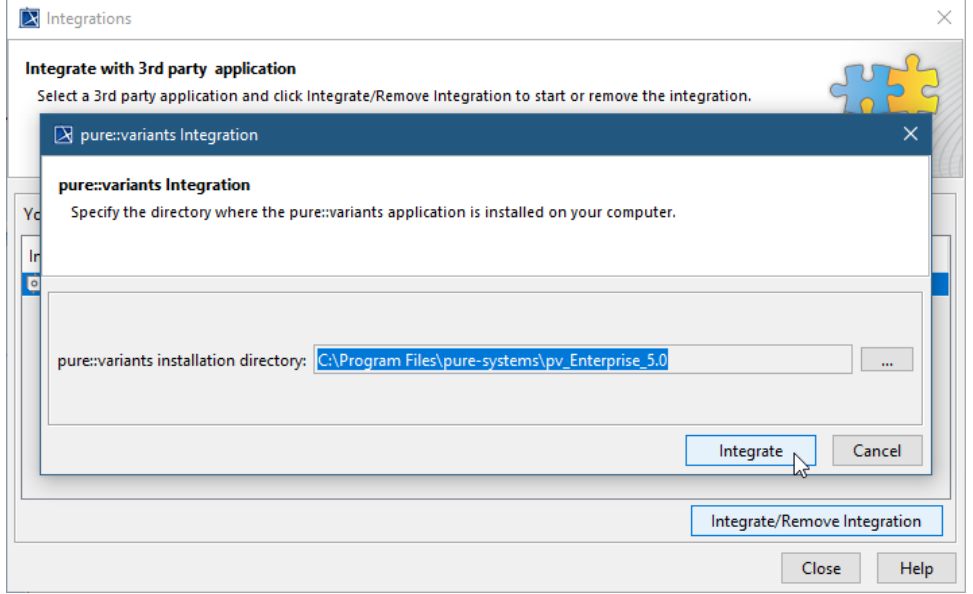

6. When you are prompted to restart the application click **OK** and close the **Integrations** dialog.

7. Restart your modeling tool.

## **Related pages**

## **Other resources**

- [Integration with Big Lever Software Gears](https://docs.nomagic.com/display/PLE2024x/Integration+with+Big+Lever+Software+Gears)
- [Creating variants using transformations](https://docs.nomagic.com/display/PLE2024x/Creating+variants+using+transformations)